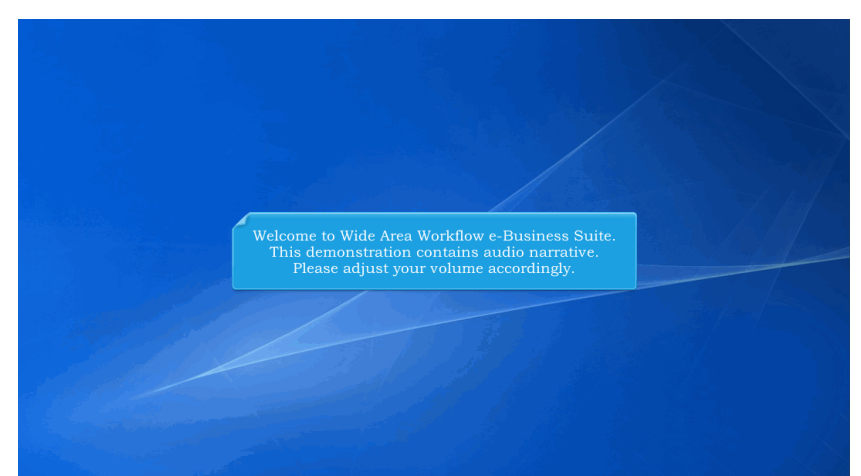

Welcome to Wide Area Workflow e-Business Suite. This demonstration contains audio narrative. Please adjust your volume accordingly.

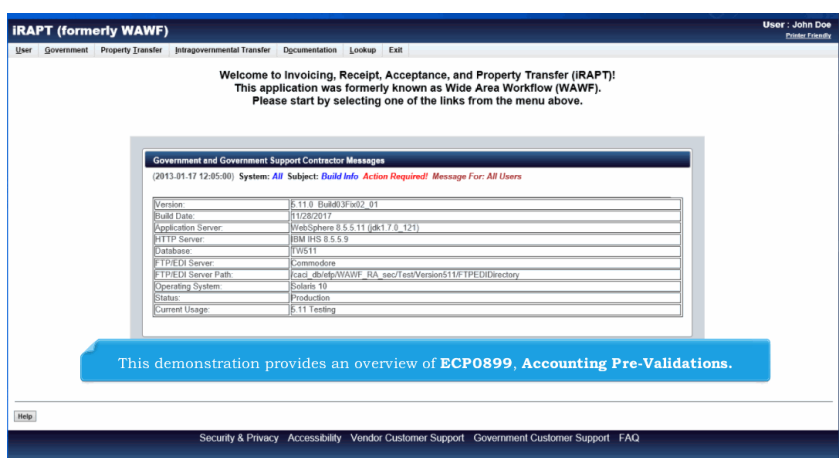

This demonstration provides an overview of ECP0899, Accounting Pre-Validations.

## **ECP0899 Overview** Page 2 of 5

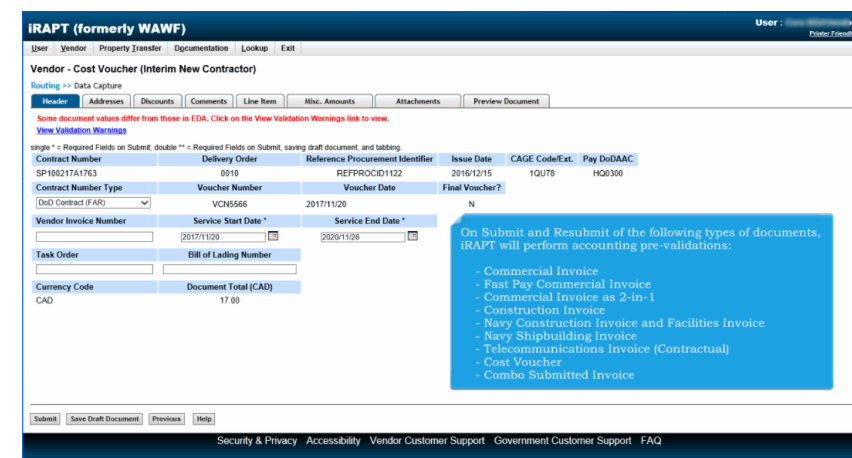

On Submit and Resubmit of the following types of documents, iRAPT will perform accounting pre-validations:

- Commercial Invoice
- Fast Pay Commercial Invoice
- Commercial Invoice as 2-in-1
- Construction Invoice
- Navy Construction Invoice and Facilities Invoice
- Navy Shipbuilding Invoice
- Telecommunications Invoice (Contractual)
- Cost Voucher
- Combo Submitted Invoice

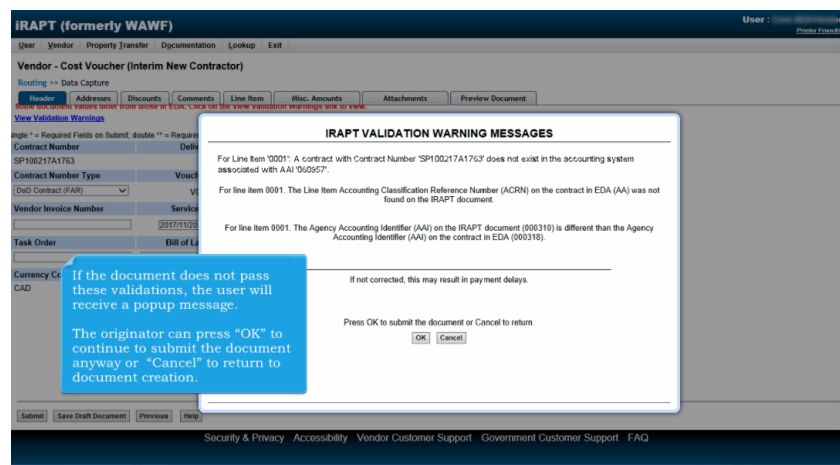

If the document does not pass these validations, the user will receive a popup message.

The originator can press "OK" to continue to submit the document anyway or "Cancel" to return to document creation.

## **ECP0899\_Overview** Page 3 of 5

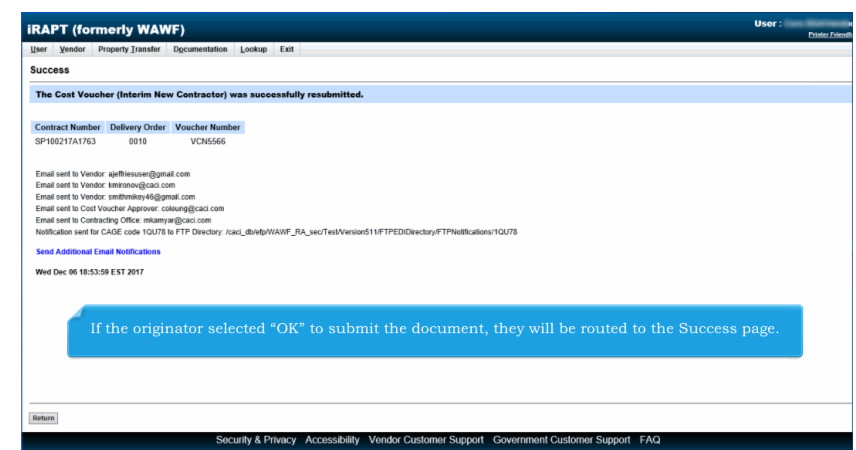

If the originator selected "OK" to submit the document, they will be routed to the Success page.

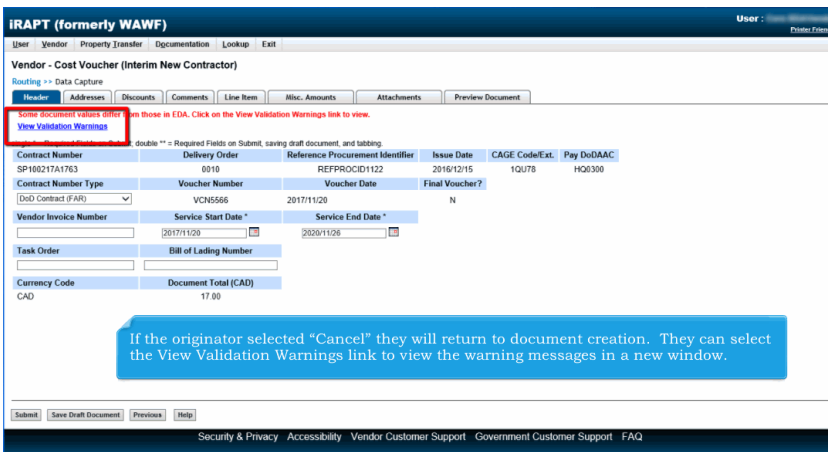

If the originator selected "Cancel" they will return to document creation. They can select the View Validation Warnings link to view the warning messages in a new window.

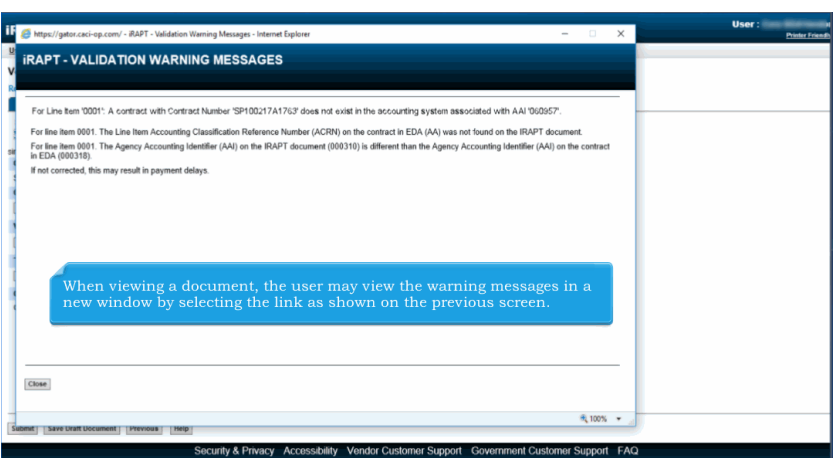

When viewing a document, the user may view the warning messages in a new window by selecting the link as shown on the previous screen.

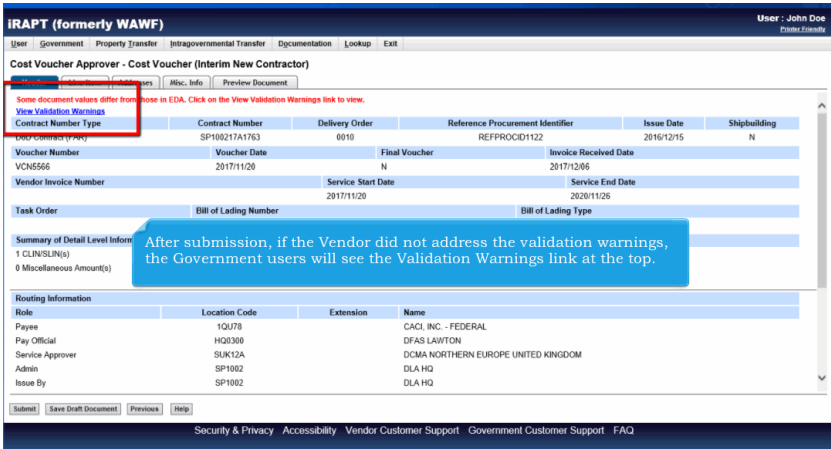

After submission, if the Vendor did not address the validation warnings, the Government users will see the Validation Warnings link at the top.

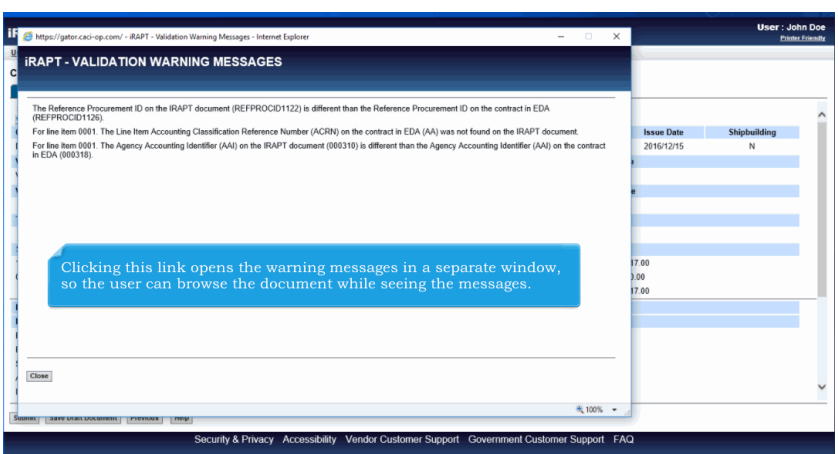

Clicking this link opens the warning messages in a separate window, so the user can browse the document while seeing the messages.

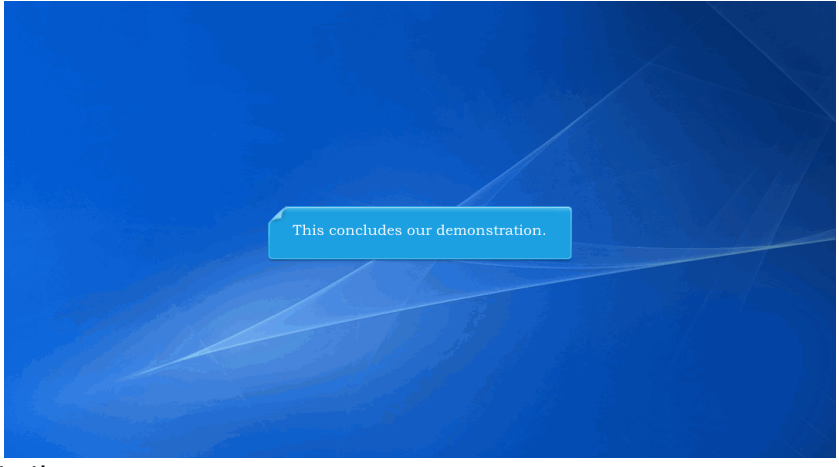

This concludes our demonstration.